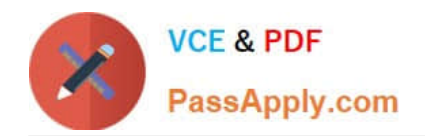

# **9A0-036Q&As**

### Adobe PhotoShop CS ACE Exam

# **Pass Adobe 9A0-036 Exam with 100% Guarantee**

Free Download Real Questions & Answers **PDF** and **VCE** file from:

**https://www.passapply.com/9A0-036.html**

100% Passing Guarantee 100% Money Back Assurance

Following Questions and Answers are all new published by Adobe Official Exam Center

**C** Instant Download After Purchase

**83 100% Money Back Guarantee** 

- 365 Days Free Update
- 800,000+ Satisfied Customers

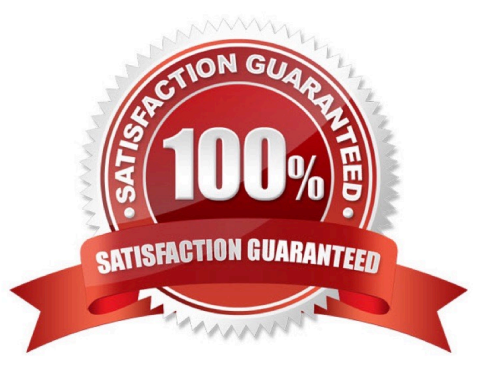

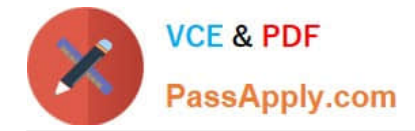

#### **QUESTION 1**

You have created a navigation bar for a Website that contains both continuous-tone images and areas of flat color. You want to achieve the best optimization for the navigation bar. What should you do?

- A. save the image as a GIF
- B. save the image as JPEG
- C. create slices to determine how areas should be optimized
- D. create image maps to determine how areas should be optimized

Correct Answer: C

#### **QUESTION 2**

Which items are saved as part of a workspace?

- A. tool settings and palette positions
- B. tool settings and keyboard shortcuts
- C. palette positions and keyboard shortcuts
- D. the positions of all open palettes and the toolbox

Correct Answer: D

#### **QUESTION 3**

Which option in the Auto Color Correction Options dialog box preserves the overall color relationship while making highlights appear lighter and shadows appear darker?

- A. Snap NeutralMidtones
- B. Find Dark and Light Colors
- C. Enhance Per Channel Contrast
- D. Enhance Monochromatic Contrast

Correct Answer: D

#### **QUESTION 4**

You want to give the content of a layer atexturizedappearance (relief) that responds to the Global Angle of light. Which layer style should you use?

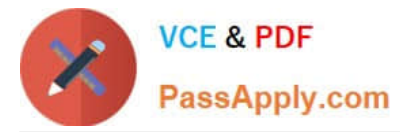

- A. Satin
- B. Pattern Overlay
- C. Gradient Overlay
- D. Bevel and Emboss
- Correct Answer: D

#### **QUESTION 5**

You have created several custom contours for Drop Shadow effects. You want to save the custom contours as a set while maintaining the default contours. What should you do?

- A. from the Styles palette menu, choose Save Styles
- B. from the Layer palette menu, choose New Layer Set
- C. in the Preset Manager dialog box, select the contours and click on Save Set
- D. whileediting contours in the Layer Style dialog box, choose Save Contours from the fly-out menu.

Correct Answer: C

[Latest 9A0-036 Dumps](https://www.passapply.com/9A0-036.html) [9A0-036 Practice Test](https://www.passapply.com/9A0-036.html) [9A0-036 Braindumps](https://www.passapply.com/9A0-036.html)

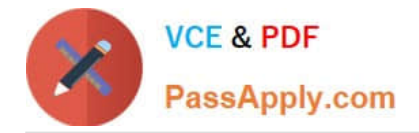

To Read the Whole Q&As, please purchase the Complete Version from Our website.

# **Try our product !**

100% Guaranteed Success 100% Money Back Guarantee 365 Days Free Update Instant Download After Purchase 24x7 Customer Support Average 99.9% Success Rate More than 800,000 Satisfied Customers Worldwide Multi-Platform capabilities - Windows, Mac, Android, iPhone, iPod, iPad, Kindle

We provide exam PDF and VCE of Cisco, Microsoft, IBM, CompTIA, Oracle and other IT Certifications. You can view Vendor list of All Certification Exams offered:

#### https://www.passapply.com/allproducts

### **Need Help**

Please provide as much detail as possible so we can best assist you. To update a previously submitted ticket:

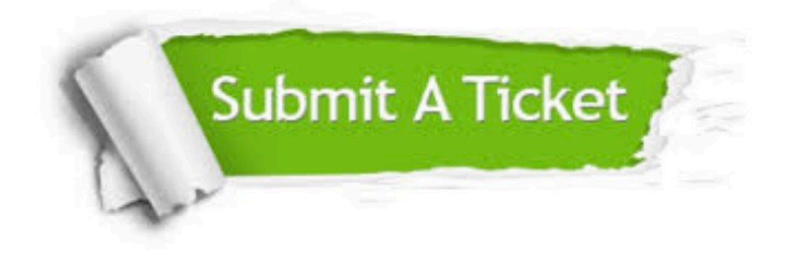

#### **One Year Free Update**

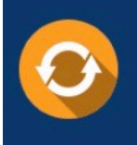

Free update is available within One fear after your purchase. After One Year, you will get 50% discounts for updating. And we are proud to .<br>poast a 24/7 efficient Customer Support system via Email

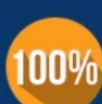

**Money Back Guarantee** To ensure that you are spending on

quality products, we provide 100% money back guarantee for 30 days from the date of purchase

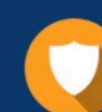

#### **Security & Privacy**

We respect customer privacy. We use McAfee's security service to provide you with utmost security for vour personal information & peace of mind.

Any charges made through this site will appear as Global Simulators Limited. All trademarks are the property of their respective owners. Copyright © passapply, All Rights Reserved.